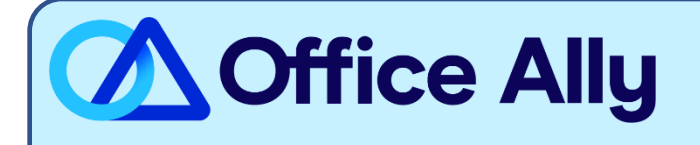

## **BLUE SHIELD OF CALIFORNIA PROMISE HEALTH PLAN (C1SCA) PRE-ENROLLMENT INSTRUCTIONS**

## WHICH FORMS SHOULD I COMPLETE?

- Provider Self-Enrollment Online
	- o Log in to your [Provider Connection Account](https://ping-ext.blueshieldca.com/as/authorization.oauth2?response_type=code&code_challenge=VpuwG8CUhLK90JJJk99tmDoW776Vps2s9x-cgAiu7QU&code_challenge_method=S256&client_id=pde-webapp&redirect_uri=https%3A%2F%2Fwww.blueshieldca.com%2Fpa%2Foidc%2Fcb&state=eyJ6aXAiOiJERUYiLCJhbGciOiJkaXIiLCJlbmMiOiJBMTI4Q0JDLUhTMjU2Iiwia2lkIjoiTDRvbGJPUUZLbmxlR2Z0SXNsU3RZVkt0MzJVIiwic3VmZml4IjoiMEtrWGZzLjE3MDkzNTA4MDYifQ..VYw_XwktzmP-bAMqBCvoWA.uNfNhoFwRp9RtDrmJfPjUMylhwZUV6KQY2KZK2SZUy8D7-_FkidcJsH8si2oJMmq3i-CqE2UL-wLnqfBCfzs5NuXnw6dHaMmLm0sxu_nK7bUZ9_aHXtoMnt--vmLpWRHaLzdM-kaJOl8C0227mdbrtV3tQBWIK89tL5yWslep_earuKYXB4IBlLcy8qtKadI.f6qHq-G4xOH8Kj5yAhK_pA&nonce=Hm9vHXr-lIdnWc1aKp7shFB8QNEsGVtdyMhcBFPrKYI&acr_values=formPDE%20formPDESpoof&scope=openid&vnd_pi_requested_resource=https%3A%2F%2Fwww.blueshieldca.com%2Fproviderwebapp%2F&vnd_pi_application_name=Provider+Connection+Authenticated)
	- o Go to Account Management
	- o Go to the 'Provider & Practitioner Profiles' section
	- o Once in the provider demographics dashboard, if there's more than one provider organization, select the right TIN and then click "Search" to refresh the page.
	- o Next, locate the Remittance & Payments tab and submit vendor preference.
		- Vendor is **Office Ally**
		- In that same tab, you can also enroll the TIN organization in EFT.

## **WHAT IS THE TURNAROUND TIME?**

- Standard Processing Time is 30 business days.

## **HOW DO I CHECK STATUS?**

- Blue Shield will send confirmation of your enrollment approval within the allotted timeframe. Electronic Remittance Advice are available in one business day from approval and funds are deposited within two business days after your claims finalize.
- If you have any questions related to the ERA enrollment, please contact the payer's EDI Helpdesk at 800-480-1221.